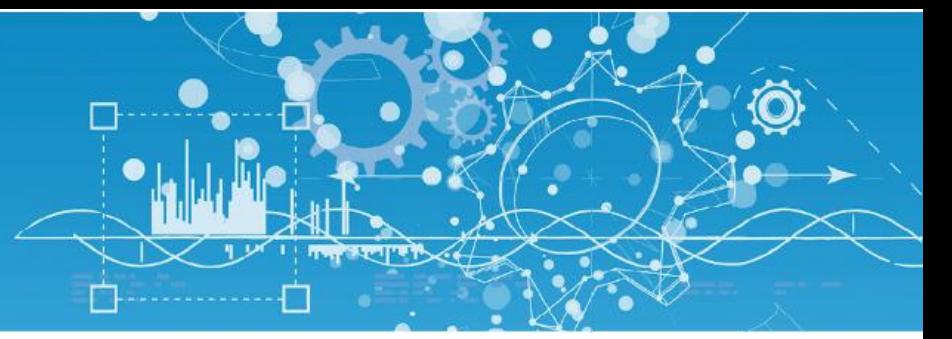

# Manuel technique

## M-Bus

PLUG524, PLUG525 PLUG528, PLUG529

DTW007 – V4.2 – 02/2019

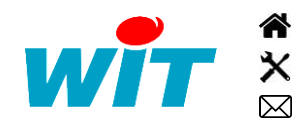

+33 (0)4 93 19 37 37 **a** [wit@wit.fr](mailto:wit@wit.fr) +33 (0)4 93 19 37 30 - [hot-line@wit.fr](mailto:hot-line@wit.fr) [www.wit.fr](http://www.wit.fr/) 7, avenue Raymond Féraud - CS 31003 - 06205 NICE Cedex 3 [www.wit-square.fr](http://www.wit-square.fr/)

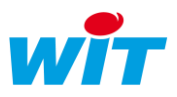

## Sommaire

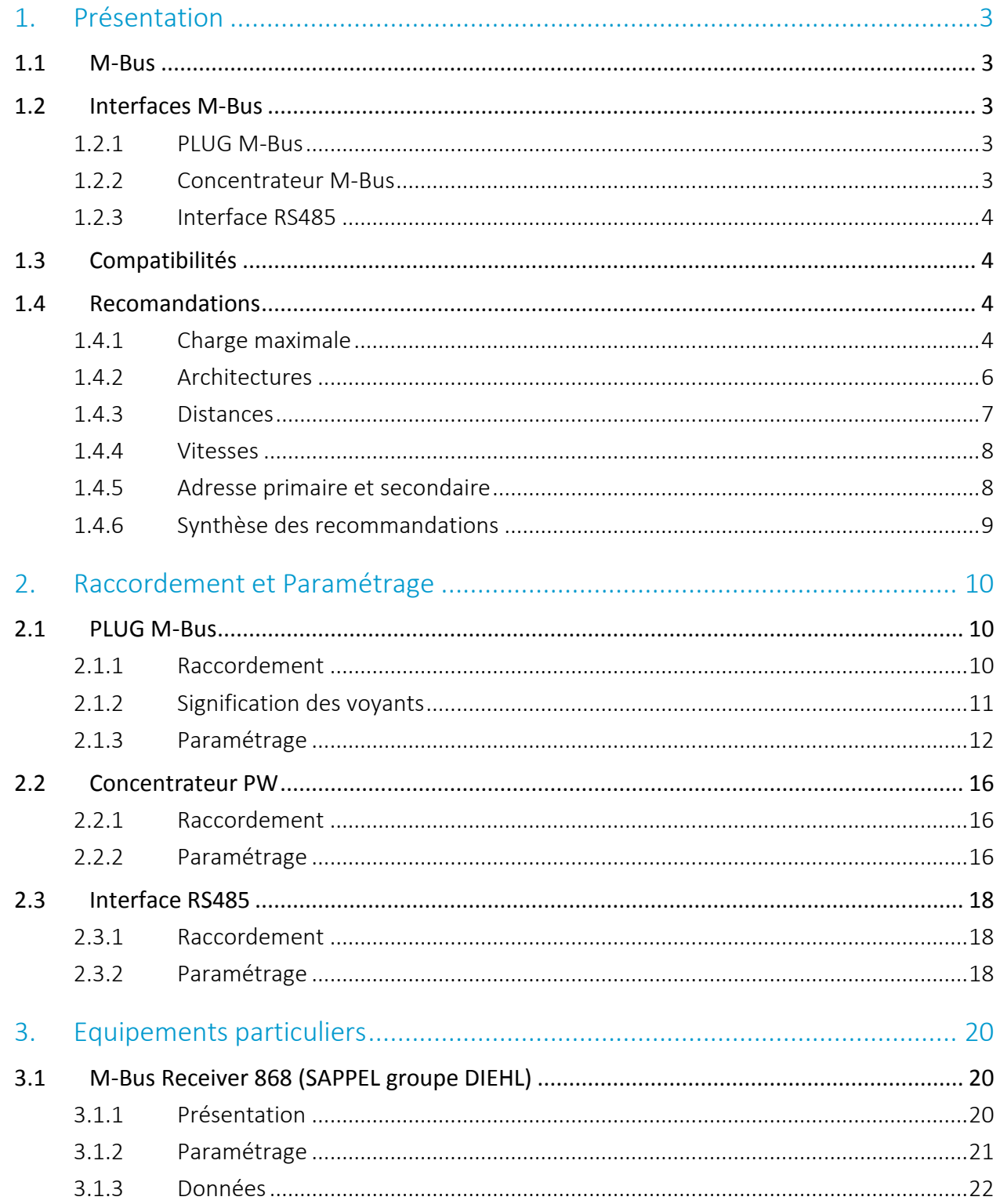

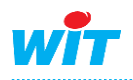

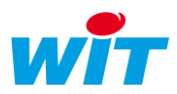

## <span id="page-2-0"></span>Présentation

### 1.1 M-Bus

<span id="page-2-1"></span>Le M-Bus (Meter-Bus) est un bus de communication à 2 fils qui véhiculent à la fois l'alimentation des produits et la communication entre les produits. Le M-Bus date des années 1990 et a été utilisé initialement pour le relevé de compteurs d'eau et d'énergie thermique mais est aujourd'hui employé par d'autres types de produits.

M-Bus permet de créer un réseau de communication bidirectionnelle entre un concentrateur de données appelé MAITRE et un ou plusieurs équipements disséminés dans l'environnement, appelés ESCLAVES.

Le M-Bus est un réseau non polarisé à topologie libre. Selon la répartition des compteurs et la vitesse du bus, il peut atteindre des distances de plusieurs kilomètres.

Pour plus d'information [: http://www.m-bus.com](http://www.m-bus.com/) Un support réactif en anglais est assuré à l'adresse : [info@m-bus.com.](mailto:info@m-bus.com)

## 1.2 Interfaces M-Bus

<span id="page-2-2"></span>La connexion entre l'automate WIT (REDY ou e@sy) et les compteurs M-Bus peut être réalisée de 3 façons :

- PLUG M-Bus
- Concentrateur M-Bus
- Interface RS485

<span id="page-2-3"></span>Les automates WIT (REDY et e@sy) peuvent gérer plusieurs interfaces simultanément.

## **1.2.1 PLUG M-Bus**

Il est possible de connecter les équipements M-Bus directement aux automates REDY et e@sy via les PLUG M-Bus.

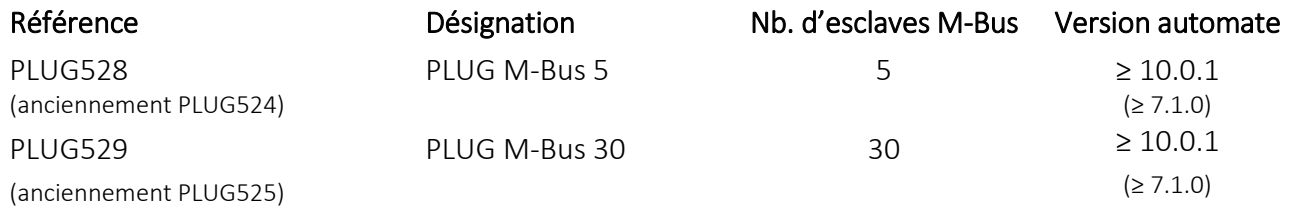

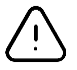

<span id="page-2-4"></span>Les nouveaux PLUG M-Bus (PLUG528 et PLUG529) nécessitent que la version de l'automate (REDY ou e@sy) soit en version  $\geq 10.0.1$ .

### **1.2.2 Concentrateur M-Bus**

Les concentrateurs M-Bus étaient utilisés avant la création du PLUG M-Bus. Ils peuvent continuer d'être utilisé si besoin. Il existe 3 concentrateurs M-Bus :

- PW3 (réf. NEGO512) : 3 esclaves
- PW20 (réf. NEGO510) : 20 esclaves
- PW60 (réf. NEGO511) : 60 esclaves

Le raccordement du concentrateur à l'automate se fait via une liaison RS232 (PW3 et PW20) ou RS485 (PW60).

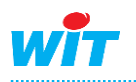

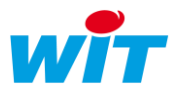

## **1.2.3 Interface RS485**

<span id="page-3-0"></span>Certains compteurs M-Bus disposent d'une interface M-Bus en RS485. Dans ce cas, il n'est pas nécessaire d'utiliser de PLUG M-Bus ou de concentrateur. Une liaison RS485 suffit pour connecter jusqu'à 32 équipements.

La FAQ « Compatibilités WIT » présente les différents modèles pour lesquels cette interface a été validée.

## 1.3 Compatibilités

<span id="page-3-1"></span>Certains compteurs pouvant disposer de données spécifiques, il est recommandé que les compteurs utilisés aient été testés validés par WIT.

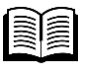

Les produits M-Bus ayant été validés sont consultables dans la FAQ – Compatibilités WIT. <https://www.wit.fr/?download=14205>

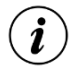

En gamme e@sy, selon le type d'Unité Centrale (UC), une version + peut être nécessaire pour disposer du protocole M-Bus.

Le logiciel de l'automate (REDY ou e@sy) doit être en version ≥ 10.0.1 pour les PLUG528 et PLUG529, ≥ V7.1.0 pour les PLUG524 et PLUG525.

## 1.4 Recomandations

<span id="page-3-2"></span>Le nombre total d'équipements présents sur le bus, l'architecture du bus, ainsi que la qualité du câble utilisé ont une influence sur la distance maximale entre le MAITRE et ses ESCLAVES ainsi que sur la vitesse maximale de transmission. Réciproquement, la distance entre MAITRE et ESCLAVES peut être de nature à limiter le nombre maximal d'équipements ou la vitesse de transmission.

L'installation devra donc trouver la meilleure configuration en tenant compte des points suivants :

- Charge maximale : somme de la charge de chaque esclave.
- Architecture du bus : linéaire, étoile ou arborescente
- Distances du bus : totale et branche la plus longue
- Vitesse du bus

## **1.4.1 Charge maximale**

<span id="page-3-3"></span>La norme M-Bus définit une unité de courant consommée pour chaque esclave raccordé sur le bus. Cette unité de courant, appelée UNIT LOAD, vaut 1.5mA (1UL = 1.5mA).

Cette charge correspond à l'alimentation du bus (la partie communication) ; et non à l'alimentation du compteur qui la plupart du temps n'est pas assurée par le bus M-Bus.

Chaque esclave connecté sur le bus consomme une à plusieurs UL.

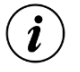

Certains compteurs et passerelles sont alimentés par le bus et nécessitent un plus grand nombre d'UL. C'est le cas par exemple du M-Bus Receiver 868 (DIEHL) qui nécessite 20 UL.

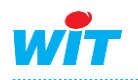

i

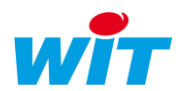

 $\checkmark$  $\checkmark$ 

Un maître fournit un certain nombre d'UL :

PLUG M-Bus 5 (PLUG524, PLUG528) PLUG M-Bus 30 (PLUG525, PLUG529) 30 UL / 30 esclaves Concentrateur PW3 Concentrateur PW20 Concentrateur PW60

#### Type de maître  $Nb. d'UL$  disponible

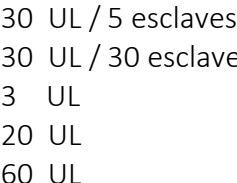

En liaison RS485, aucune alimentation du bus n'est nécessaire. Il est toutefois nécessaire de respecter la limite de 32 compteurs max. par liaison RS485.

Exemples de charge :

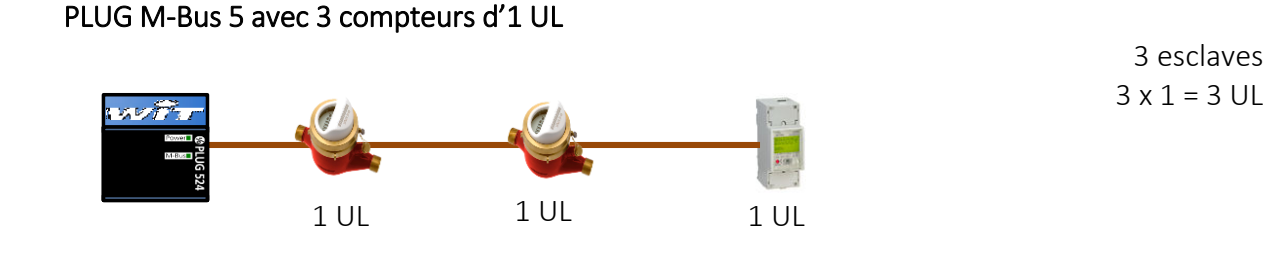

#### PLUG M-Bus 30 avec 1 compteur de 2 UL + 28 compteurs d'1 UL

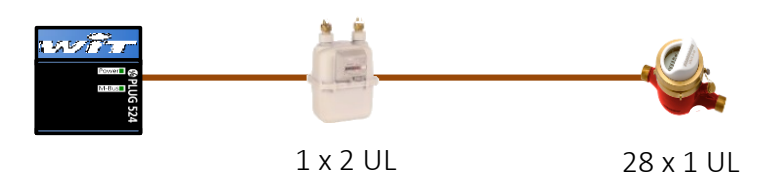

- 29 esclaves  $\checkmark$
- $2 + 28 \times 1 = 30 \text{ UL}$  $\checkmark$

- PLUG M-Bus 30 avec 6 compteur de 2 UL + 24 compteurs d'1 UL
	- ESCLAVE# 1  $\overline{\phantom{a}}$ 6 x 2 UL 24 x 1 UL
- 30 esclaves  $\checkmark$
- $6 \times 2 + 24 \times 1 = 36 \text{ UL}$  $\mathbf{x}$

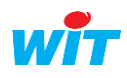

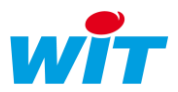

### **1.4.2 Architectures**

<span id="page-5-0"></span>Le M-Bus autorise la mise en place de 3 types d'architectures :

- Linéaire
- Etoile
- Arborescente

#### **Linéaire**

Tous les équipements du réseau sont cascadés les uns à la suite des autres et partagent un brin commun. Le point d'arrivée d'un ESCLAVE correspond au point de départ pour le suivant.

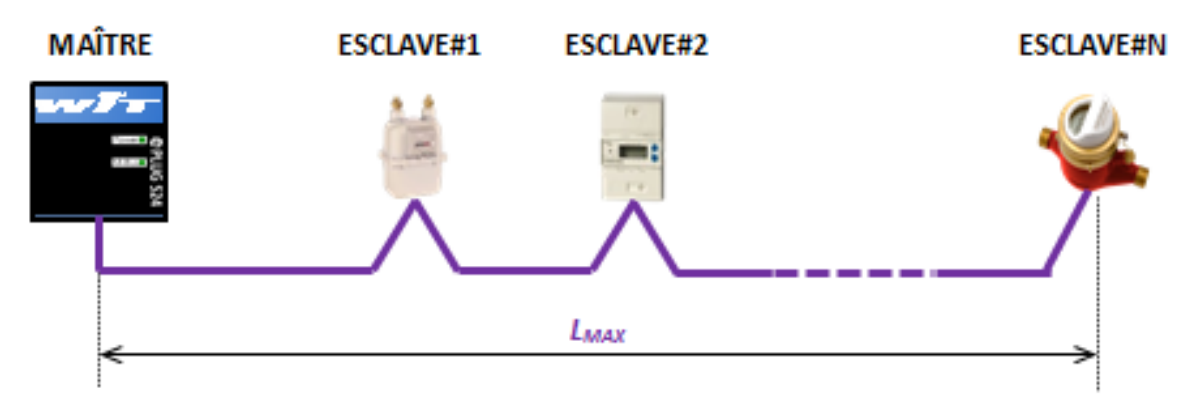

#### **Etoile**

Chaque ESCLAVE est directement relié au MAITRE par son propre brin. C'est l'architecture privilégiée pour obtenir de longues distances de câblage. Elle convient bien à de petits réseaux très étendus.

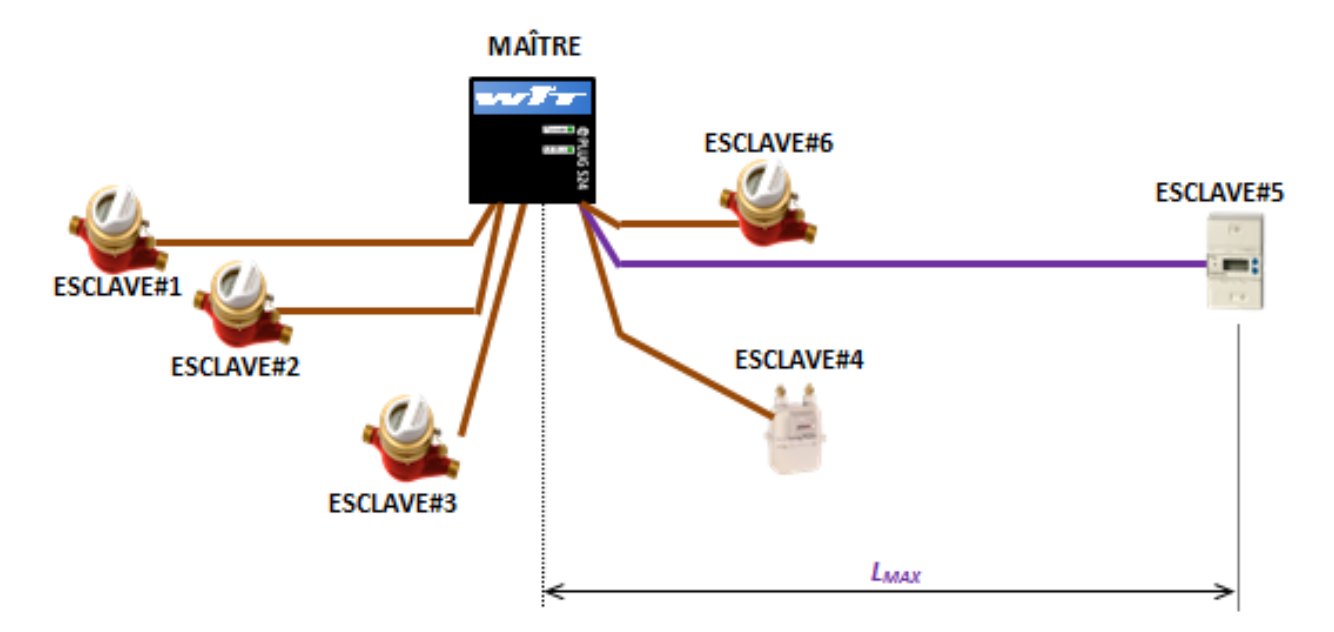

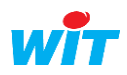

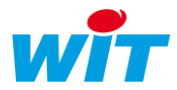

#### **Arborescente**

Des brins principaux partent du MAITRE et se subdivisent en de multiples brins pour adresser tous les **ESCLAVES** 

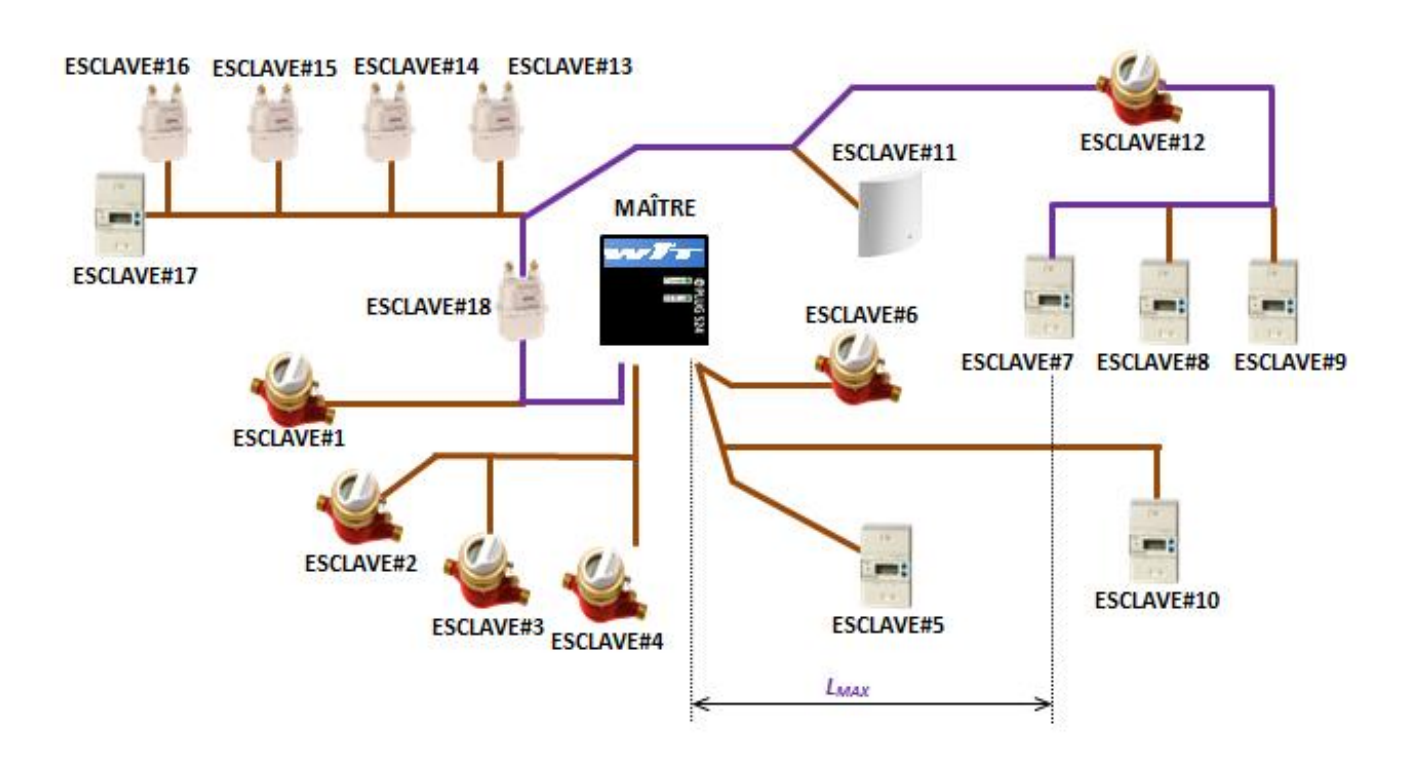

Le nombre de branches issues du MAITRE dépend également de la capacité du bornier :

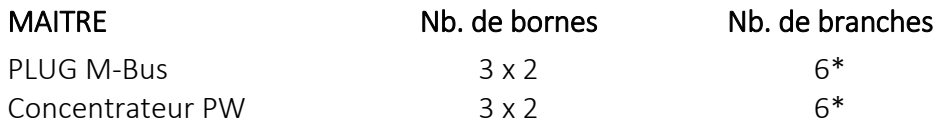

<span id="page-6-0"></span>\* 2 fils par borne

### **1.4.3 Distances**

 $\left(\boldsymbol{i}\right)$ 

Pour des distances optimales, WIT recommande l'utilisation de câbles téléphoniques de type SYT-1 Ø 0.8mm pour une installation avec un PLUG M-Bus ou un concentrateur ; d'un câble blindé type UTP5 ou UTP6 pour une liaison directe en RS485.

Deux éléments de distances sont à prendre en compte dans une installation M-Bus :

LMAX : Longueur maximale de câble entre le maître et l'esclave le plus éloigné.

LTOT : Somme totale des câbles du réseau M-Bus.

Plus LMAX est élevé, plus le nombre maximal d'UL est réduit. Plus LTOT est important, plus la vitesse de communication sera lente.

WIT recommande de respecter les distances suivantes :

- LMAX : ne pas dépasser 1000m (à 20°C pour une vitesse de 2400bauds)
- LTOT : ne pas dépasser 1000m

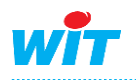

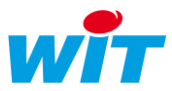

#### RS485

En liaison RS485, il préconisé de réaliser une architecture linéaire et une longueur maximale de 1000m.

Vous rencontrerez peut-être ces recommandations de l'association M-Bus :

« Quelle que soit l'architecture choisie, l'association M-Bus recommande les valeurs suivantes :

- Chaque branche doit avoir une longueur de 350m maximum.
- La somme totale de toutes les branches doit avoir une longueur de 1000m maximum ».

Concrètement, ces valeurs théoriques sont calculées pour la charge maximale de 250 UL et une vitesse de 9600 bauds. Les réseaux M-Bus proposés par les solutions WIT se limitant à 30 UL par réseau et une vitesse de 2400 bauds étant largement suffisante, les distances peuvent être plus importantes que ces recommandations ; telles que décrites ci-dessus.

Si une configuration nécessite des longueurs plus importantes, les choix suivants peuvent être faits :

- Augmenter le diamètre des câbles : une résistance maximum de 29 ohms par branche est à respecter.
- Installer un réseau M-Bus supplémentaire ; ce qui peut également faciliter le câblage.
- Réduire la vitesse à 300 bauds si la capacité électrique totale de toutes les branches dépasse les 180 nF.

## **1.4.4 Vitesses**

<span id="page-7-0"></span>La norme M-Bus impose à tout appareil de supporter la vitesse 300 Baud. Les PLUG M-Bus supportent les vitesses 300, 600, 1200, 2400, 4800 Bauds. WIT recommande la vitesse à 2400 bauds.

Si la distance est très importante entre le MAITRE et l'ESCLAVE le plus éloigné, la vitesse peut être réduite à 300 bauds.

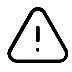

Il est primordial que tous les équipements sur le bus soient configurés à la même vitesse. Cette vitesse est égale à la plus petite valeur commune de vitesse des équipements présents sur le bus.

## **1.4.5 Adresse primaire et secondaire**

<span id="page-7-1"></span>Dans le dialogue M-Bus, l'identifiant est soit l'adresse primaire soit l'adresse secondaire de l'esclave.

L'adresse secondaire est unique et correspond en général au numéro de série de l'appareil.

L'adresse primaire, comprise entre 1 et 250, peut être modifiée par l'utilisateur directement sur l'interface de l'esclave ou à l'aide d'un logiciel adapté propre au fabricant.

- Sur une même installation, lorsque l'interrogation se fait par l'adresse primaire plusieurs, compteurs ne peuvent pas avoir la même adresse primaire.
- Sur une même installation on peut lire certains appareils par leur adresse primaire et d'autres par leur adresse secondaire.

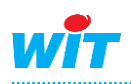

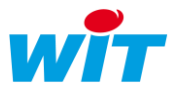

## **1.4.6 Synthèse des recommandations**

<span id="page-8-0"></span>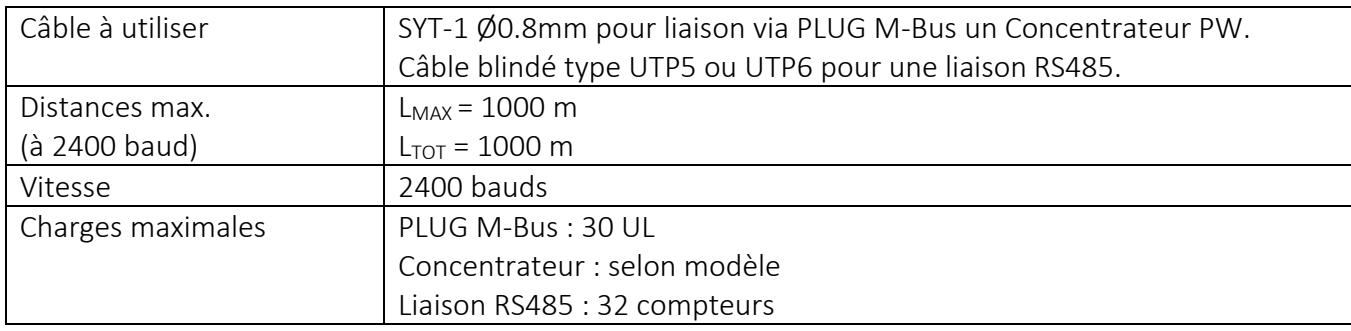

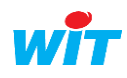

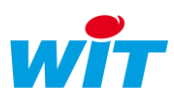

## <span id="page-9-0"></span>2. Raccordement et Paramétrage

## <span id="page-9-1"></span>2.1 PLUG M-Bus

## **2.1.1 Raccordement**

<span id="page-9-2"></span>Il existe deux générations de PLUG M-Bus qui disposent de deux schémas de raccordement différents :

- PLUG528 et PLUG529 : PLUG livrés à partir de 2019.
- PLUG524 et PLUG525 : PLUG livrés jusqu'en 2018.

#### Les PLUG M-Bus sont à alimenter en 230VAC.

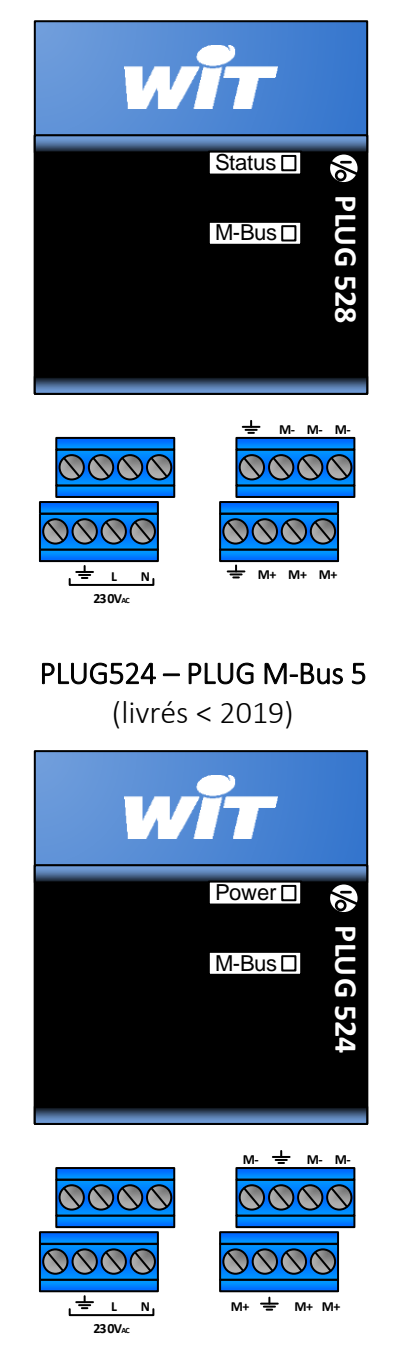

#### PLUG528 – PLUG M-Bus 5 PLUG529 – PLUG M-Bus 30

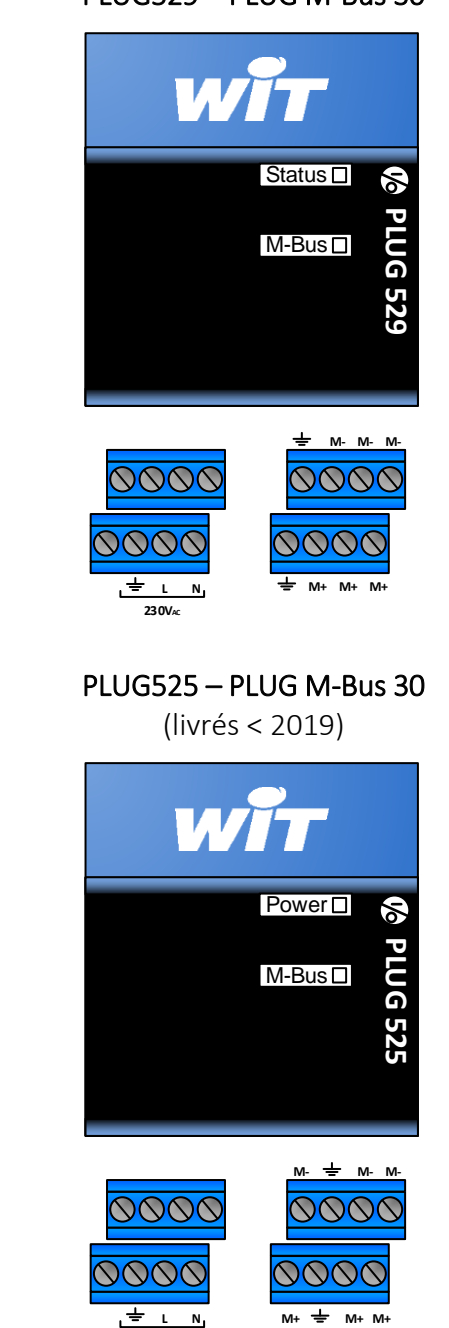

**230VAC**

Les PLUG M-Bus sont dotés de 3 couples de bornes M+ / M-, pouvant accueillir 2 câbles chacune. Il est donc possible de constituer un réseau en étoile à 6 branches par PLUG M-Bus.

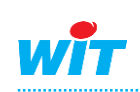

 $\left| i\right\rangle$ 

 $\left(\boldsymbol{i}\right)$ 

 $\left(\boldsymbol{i}\right)$ 

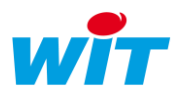

## **2.1.2 Signification des voyants**

#### <span id="page-10-0"></span>PLUG528 et PLUG529

#### **Status**

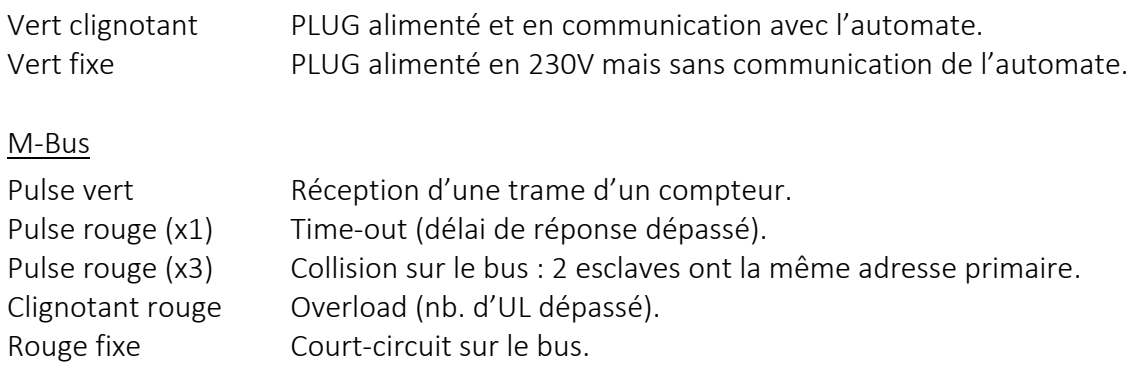

Au démarrage du PLUG, les deux voyants son rouge fixe temporairement (2 sec).

#### PLUG524 et PLUG525

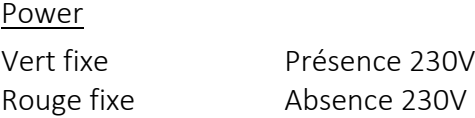

#### M-Bus

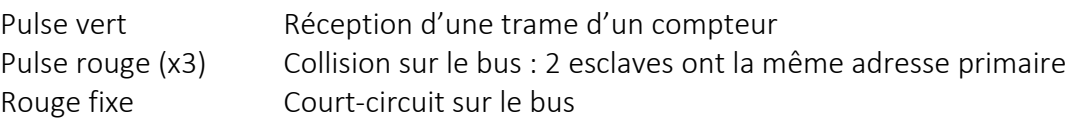

Au démarrage du PLUG, les deux voyants son rouge fixe temporairement (2 sec).

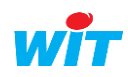

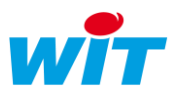

## <span id="page-11-0"></span>**2.1.3 Paramétrage**

#### Etape 1 Configurer le réseau M-Bus (vitesse et format de données) :

Dans le menu Configuration > Réseau, sélectionner le PLUG M-Bus :

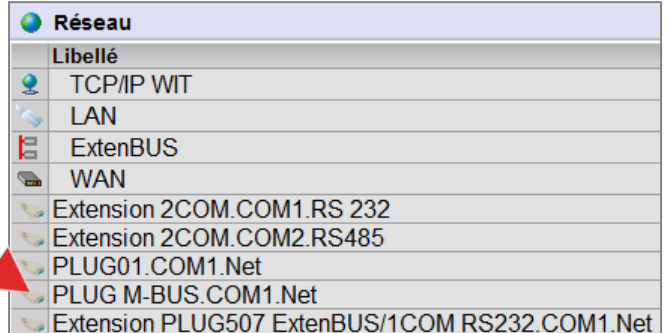

#### Configurer la vitesse et le format de données puis valider :

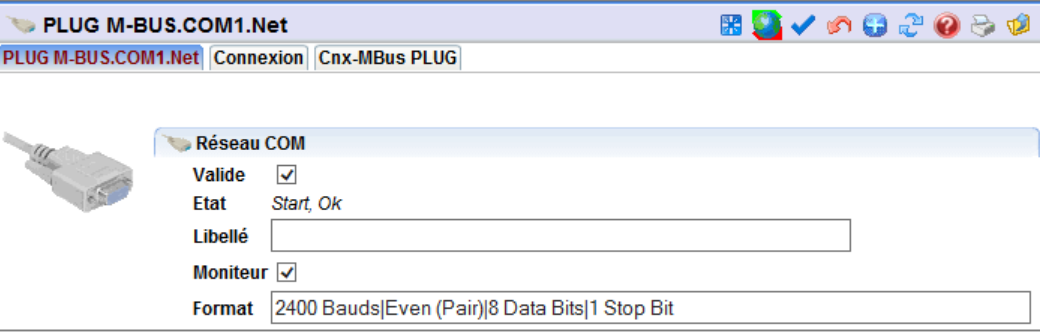

Le moniteur permet de visualiser les échanges de données entre le PLUG et les compteurs. Cette visualisation est utile au moment de la mise en service ou lors de dépannage. Cette fonction monopolisant des ressources de l'automate, il est conseillé de désactiver le moniteur lorsqu'il n'est pas utilisé.

#### Configurer la connexion puis valider :

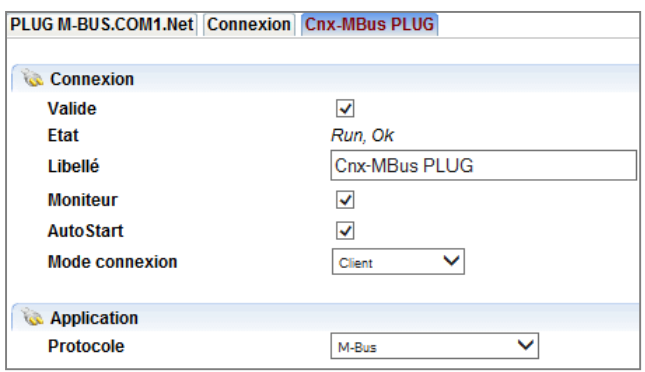

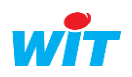

 $\bf (\bm{i})$ 

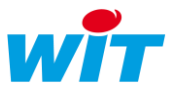

#### Etape 2 Accéder à la ressource « PLUG M-Bus »

Dans le menu Paramétrage > Ressources, développer l'arborescence de la ressource ExtenBUS jusqu'à la ressource PLUG M-Bus :

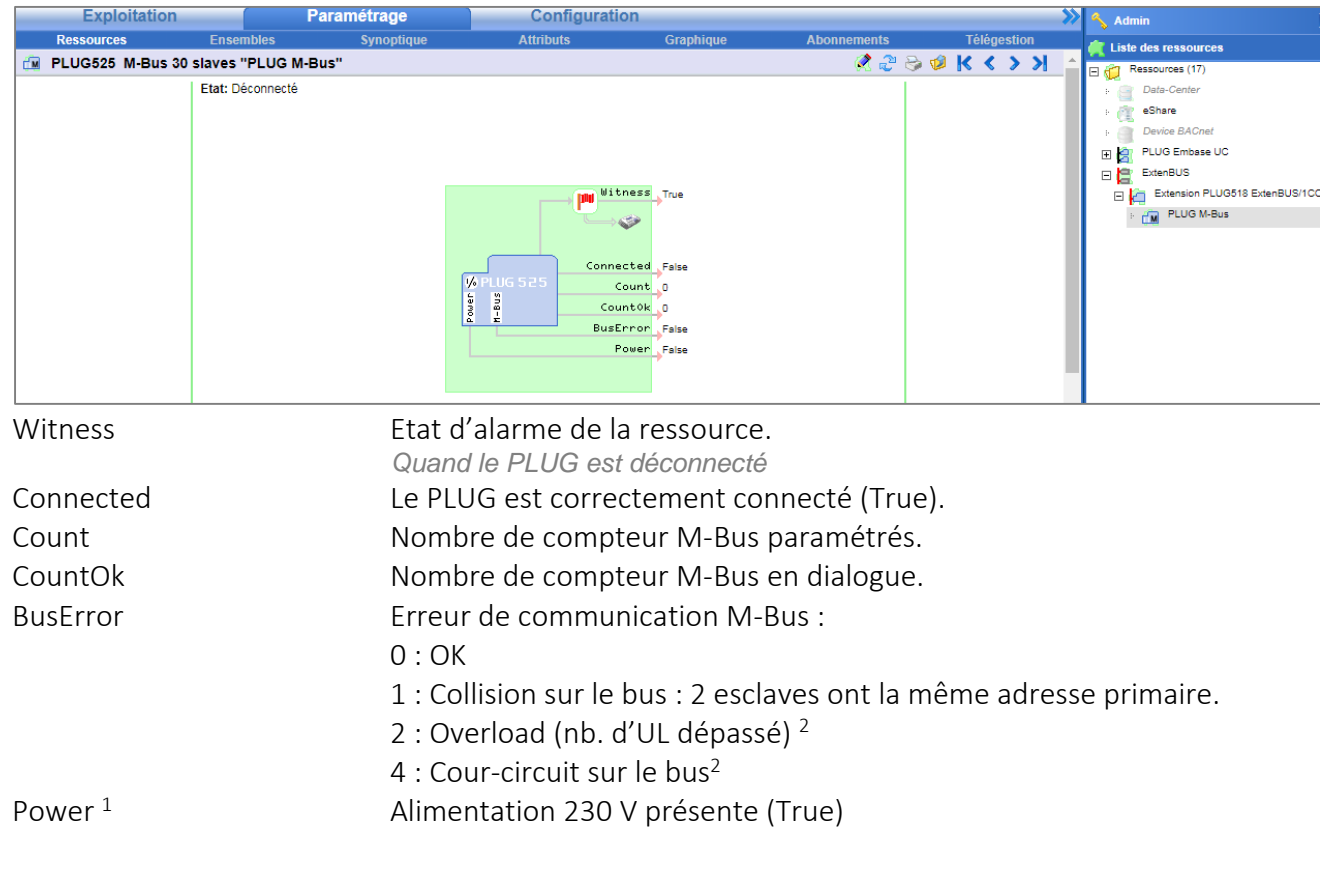

<sup>1</sup> PLUG524 et PLUG525 uniquement.

<sup>2</sup> PLUG528 et PLUG529 uniquement.

#### Etape 3 Créer une ressource « Site M-Bus » en cliquant sur l'icône :

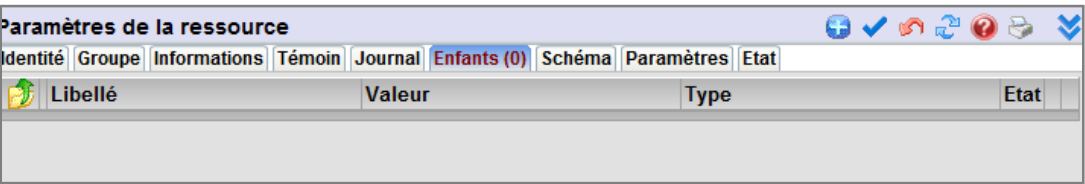

La ressource enfant « Site M-Bus » est créée :

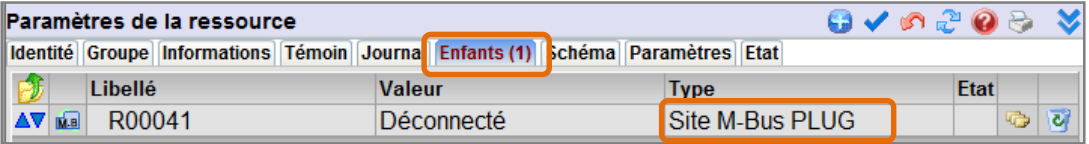

Une ressource « Site M-Bus » correspond à un esclave M-Bus. Il y aura donc autant de ressource « Site M-Bus » que d'esclaves M-Bus.

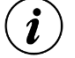

#### Dupliquer une ressource « Site M-Bus »

Si plusieurs esclaves sont de même type (même marque, même modèle), une ressource « Site M-Bus » peut être dupliquée afin d'en conserver la configuration initiale ; seule l'adresse sera à adapter.

Pour dupliquer une ressource « Site M-Bus », cliquer sur l'icône de l'onglet « Enfants » de la ressource « PLUG M-Bus ».

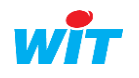

i

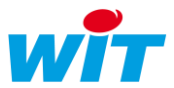

#### Recherche de compteurs

Il est possible de rechercher les esclaves M-Bus présent sur le bus. Cette recherche ne peut fonctionner que si les escalves ont des adresses primaires différentes.

Pour lancer une recherche de compteurs :

- Accéder à une ressource « Site M-Bus » (après en avoir créé une).
- Ouvrir la fenêtre de recherche en cliquant sur l'icône  $\mathbb{Z}$ :

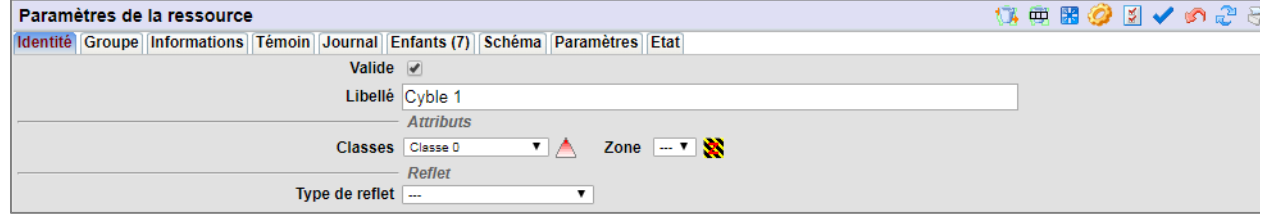

 $\bullet$  Lancer la recherche en cliquant sur l'icône  $\bullet$  de cette fenêtre :

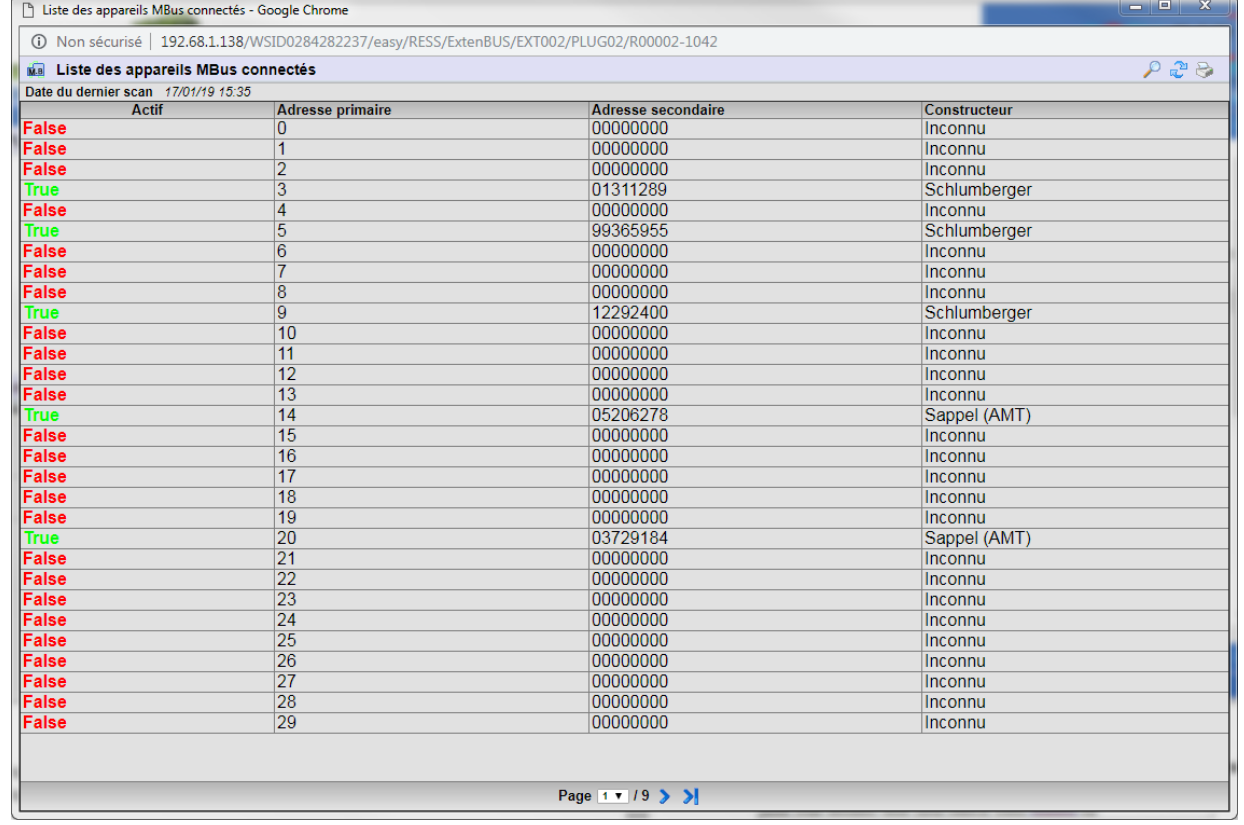

La recherche dure 1s par compteur ; soit jusqu'à 250s (~4min) pour une recherche complète. Il est possible d'interrompre la recherche en cliquant sur le bouton « Abandonner ».

#### Etape 4 Accéder à la ressource « Site M-Bus » puis renseigner ses Paramètres :

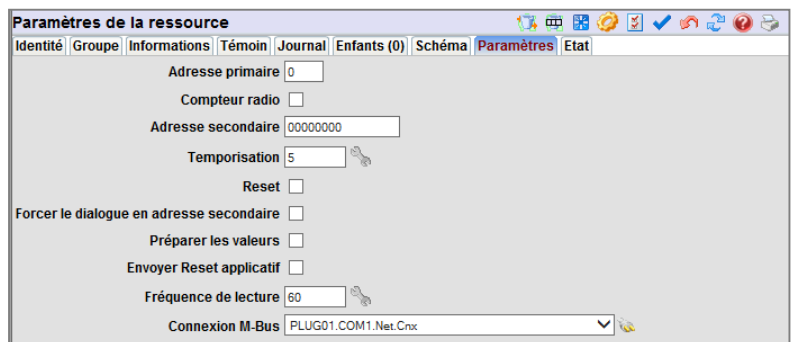

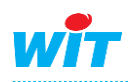

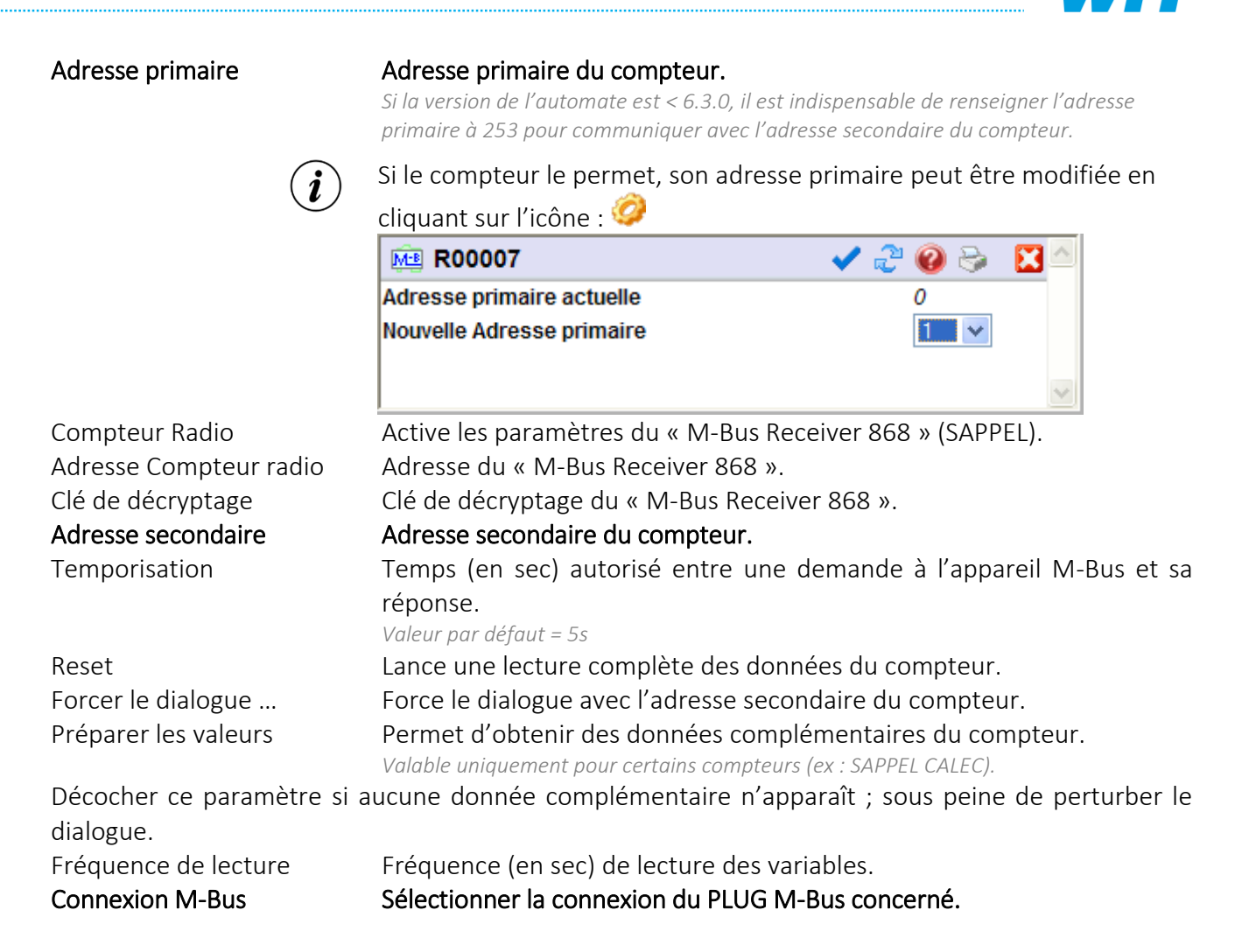

Après quelques secondes, les données du compteur sont relevées et apparaissent sous forme de ressources enfants « Import/Export » de la ressource « Site M-Bus ».

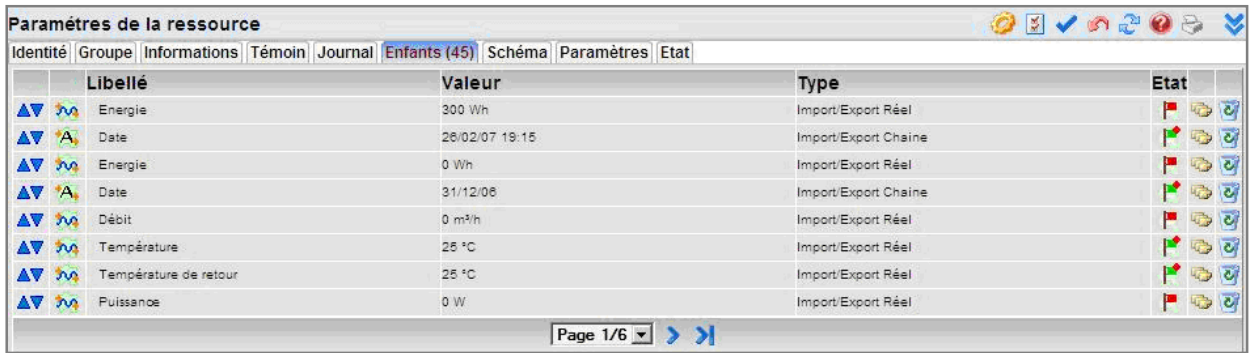

L'appui sur le bouton  $\mathbb{R}^n$  « Initialisation » lance une reconstruction du site M-Bus :

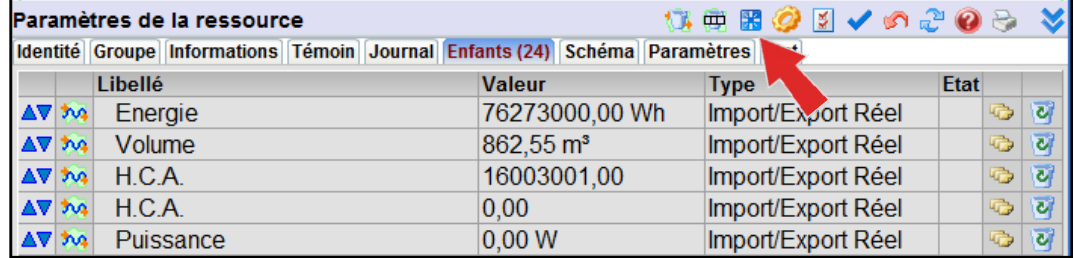

Nota : sur les versions e@sy antérieures à 3.8.0, la reconstruction de toutes les données se faisait automatiquement lors du premier dialogue ; entrainant ainsi la création des ressources supprimées.

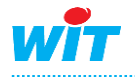

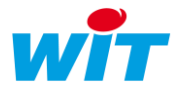

## <span id="page-15-0"></span>2.2 Concentrateur PW

## **2.2.1 Raccordement**

<span id="page-15-1"></span>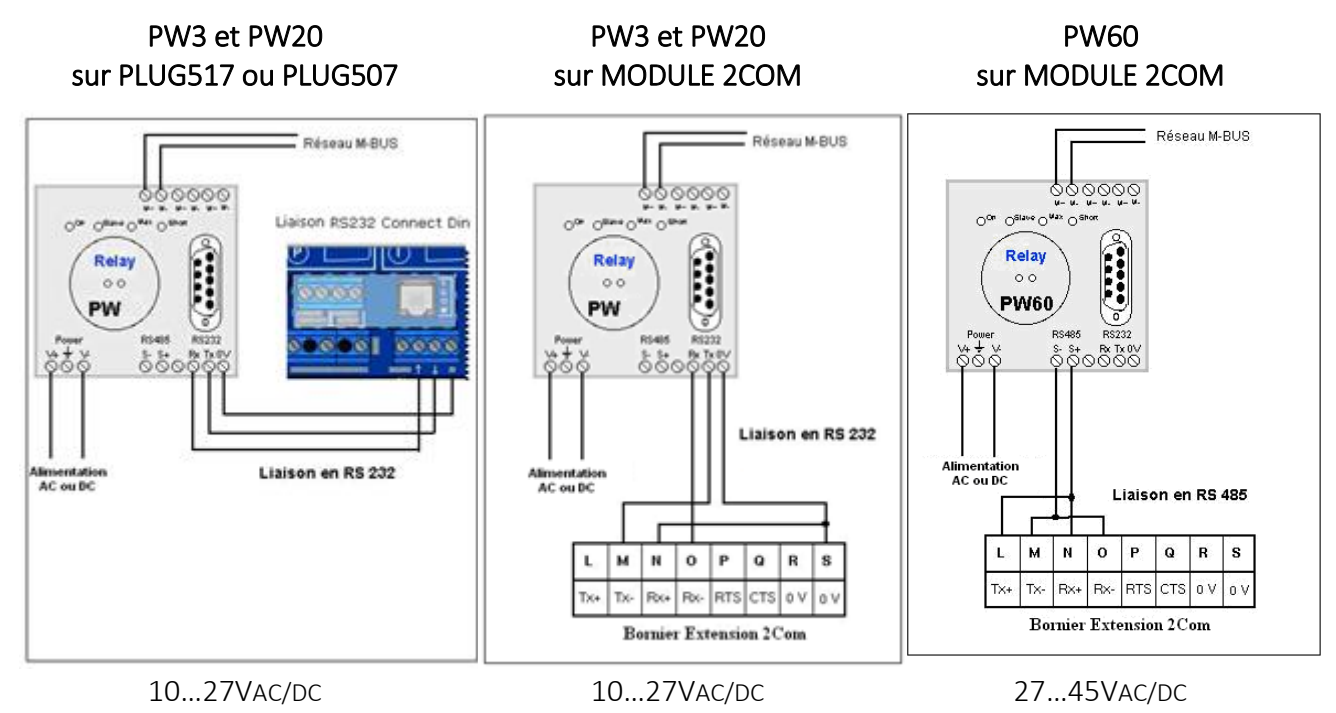

Pour plus d'informations, vous pouvez consulter les schémas de raccordements des concentrateurs M-Bus :

PW3 [https://www.wit.fr?download=24551](https://www.wit.fr/?download=24551) PW20 [https://www.wit.fr?download=24554](https://www.wit.fr/?download=24554) PW60 [https://www.wit.fr?download=24557](https://www.wit.fr/?download=24557)

 $\left(\boldsymbol{i}\right)$ 

Le raccordement en RS232 via le connecteur DB9 nécessite l'utilisation du cordon CLIP 2COM/DB9M (CRD129).

## <span id="page-15-2"></span>**2.2.2 Paramétrage**

#### Etape 1 Configurer le port de communication raccordé au concentrateur M-Bus

Dans le menu Configuration > Réseau, configurer le port de communication raccordé au concentrateur, configurer la vitesse et le format de données puis valider :

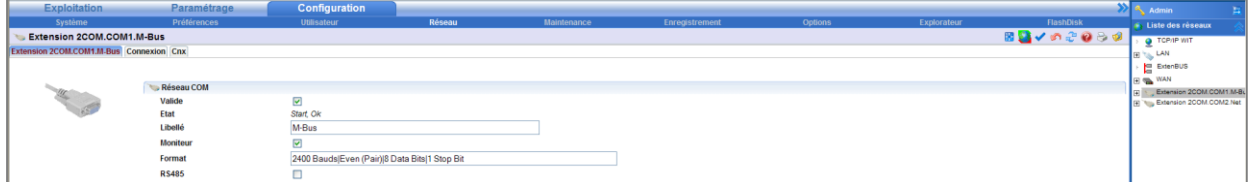

Configurer la connexion puis valider :

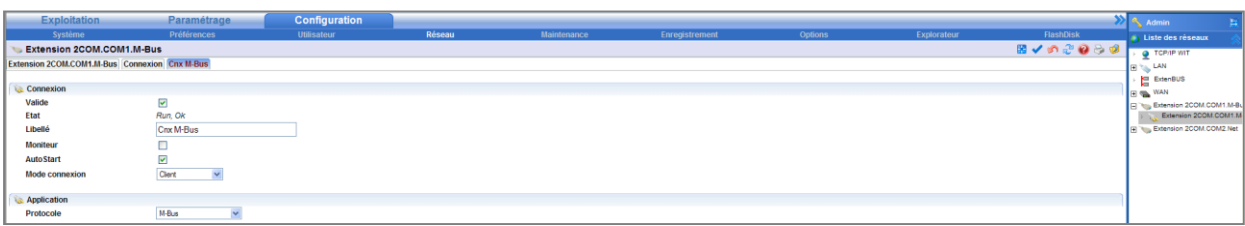

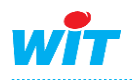

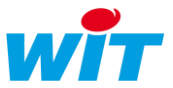

#### Etape 2 Ajouter et configurer une ressource « Site M-Bus »

Dans le menu Paramétrage > Ressources, ajouter pour chaque compteur une ressource « Site M-Bus » (dossier « Compteur communicant ») :

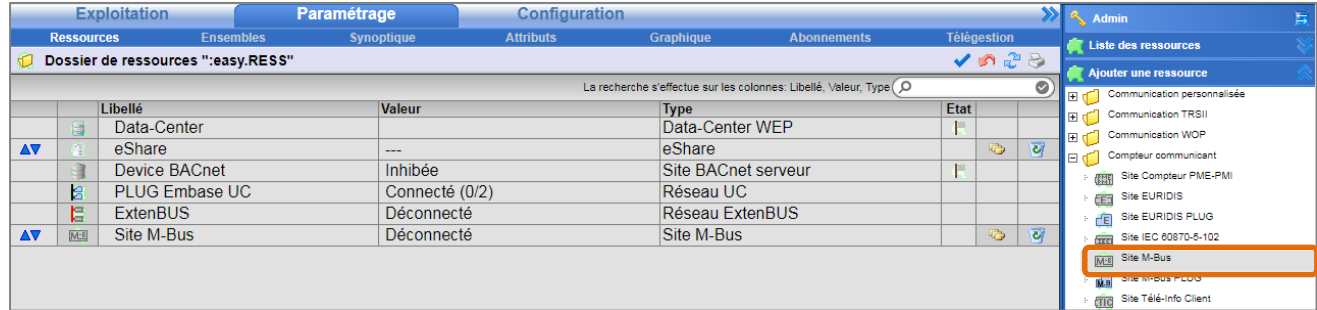

Sélectionner la ressource « Site M-Bus » puis renseigner ses Paramètres :

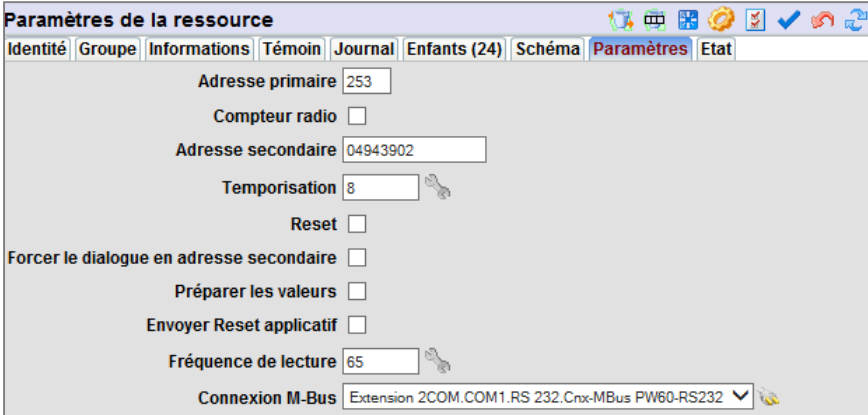

Les paramètres sont identiques à la ressource « Site M-Bus » du PLUG M-Bus (voir chapitre précédent).

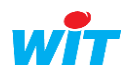

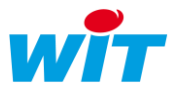

## 2.3 Interface RS485

<span id="page-17-0"></span>Certains compteurs M-Bus disposent d'une interface M-Bus en RS485. Dans ce cas, il n'est pas nécessaire d'utiliser de PLUG M-Bus ou de Concentrateur. Une liaison RS485 suffit pour connecter jusqu'à 32 équipements.

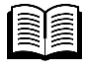

La FAQ « Compatibilités WIT » présente les différents modèles pour lesquels cette interface a été validée.

<span id="page-17-1"></span><https://www.wit.fr/?download=14205>

## **2.3.1 Raccordement**

Raccorder les compteurs M-Bus RS485 à l'interface RS485 de l'automate.

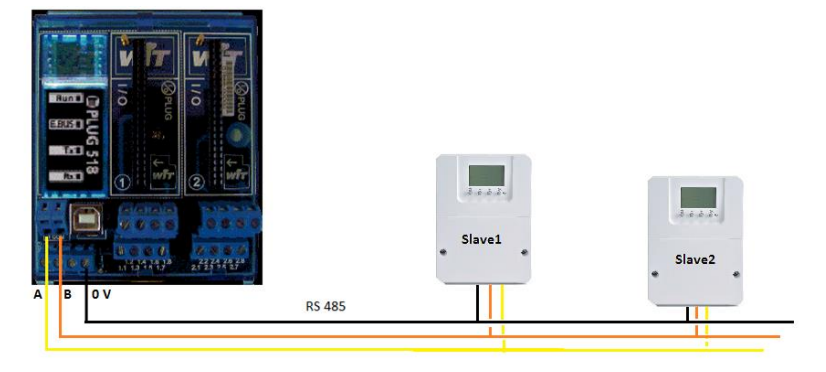

*Exemple de raccordement à un support Connect-DIN P2 12V*

## <span id="page-17-2"></span>**2.3.2 Paramétrage**

#### Etape 1 Configurer le port de communication

Dans le menu **Configuration > Réseau**, configurer le port de communication auquel sont raccordés les compteurs : configurer la vitesse et le format de données puis valider :

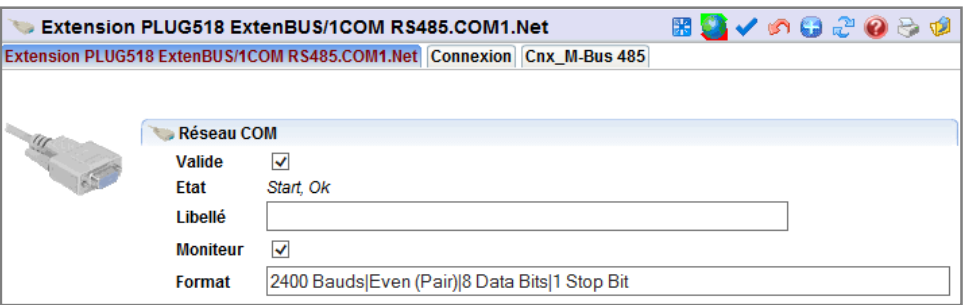

#### Configurer la connexion puis valider :

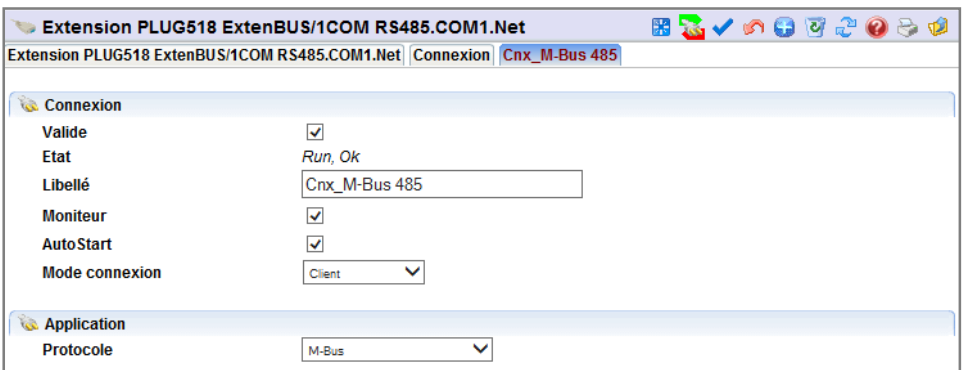

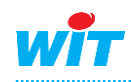

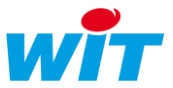

#### Etape 2 Ajouter et configurer une ressource « Site M-Bus »

Dans le menu Paramétrage > Ressources, ajouter pour chaque compteur une ressource « Site M-Bus » (dossier « Compteur communicant ») :

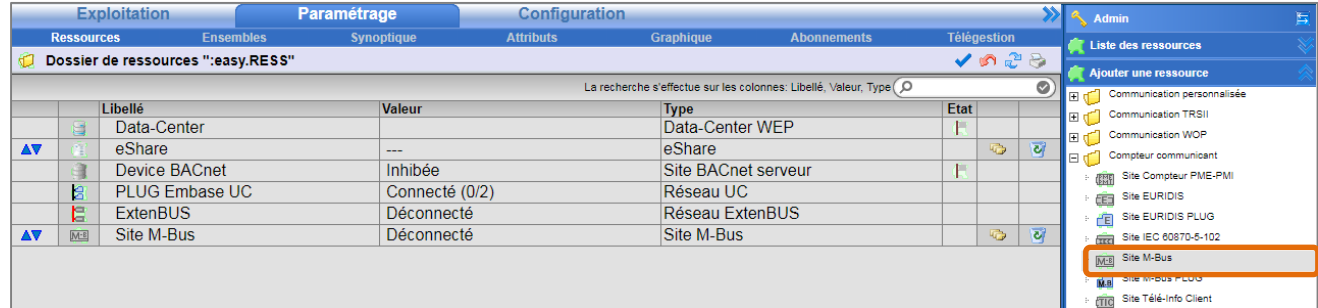

Sélectionner la ressource « Site M-Bus », renseigner ses Paramètres puis valider :

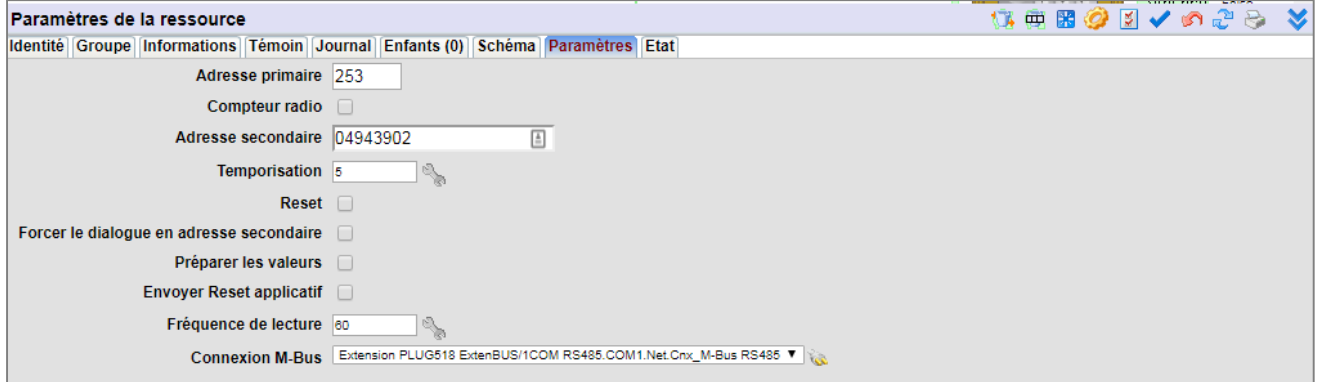

Les paramètres sont identiques à la ressource « Site M-Bus » du PLUG M-Bus (voir chapitre précédent).

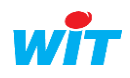

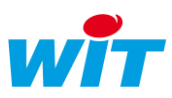

## <span id="page-19-0"></span>3. Equipements particuliers

## <span id="page-19-1"></span>3.1 M-Bus Receiver 868 (SAPPEL groupe DIEHL)

## **3.1.1 Présentation**

<span id="page-19-2"></span>L'automate (REDY ou e@sy) permet de relever les données des différents compteurs raccordés par radio au « M-Bus Receiver 868 » au travers d'un PLUG M-Bus ou d'un concentrateur PW60.

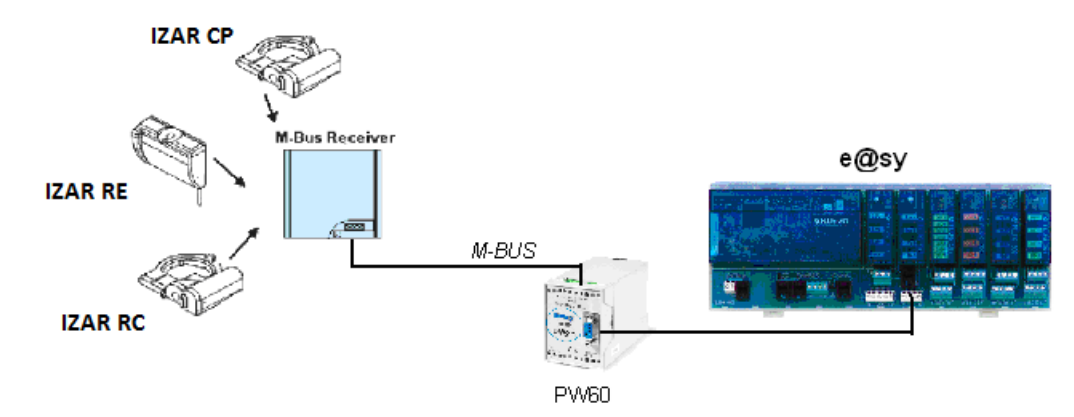

Le M-Bus Receiver est alimenté par le bus. En raison de sa forte consommation (30 mA équivalente à 20 UL), les concentrateurs PW3 et PW20 ne peuvent pas fonctionner avec le M-Bus Receiver. Les PLUG M-Bus ayant une capacité d'alimentation de 30UL, ils permettent de s'interfacer avec cet équipement.

Le nombre de compteurs radio dépend du PLUG M-Bus :

- PLUG M-Bus 5 (PLUG524 ou PLUG528) : 5 compteurs.
- PLUG M-Bus 30 (PLUG525 ou PLUG529) : 30 compteurs.

Principales caractéristiques du M-Bus Receiver :

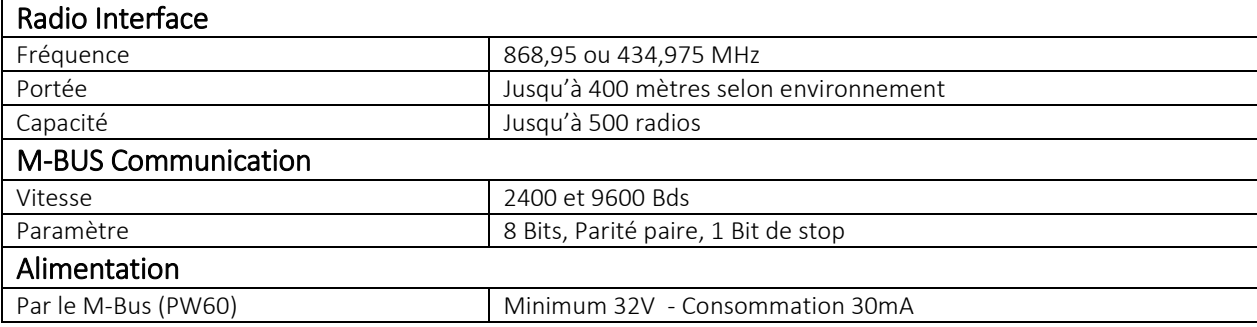

Le récepteur M-Bus Receiver existe en deux versions logicielles :

- M-Bus Receiver Version 1
- **M-Bus Receiver Version 2**

Tableau de compatibilité :

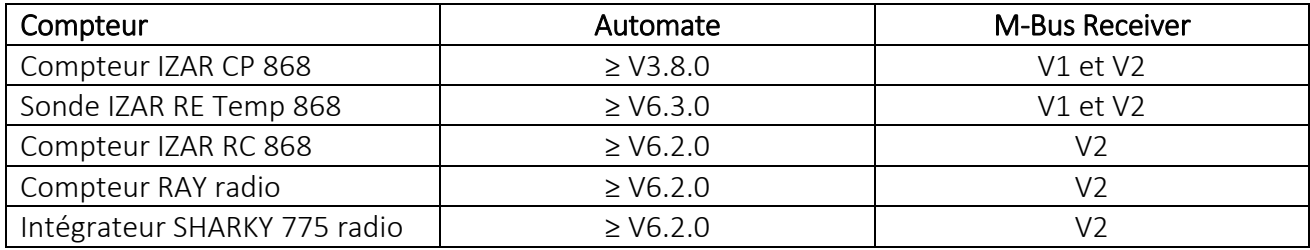

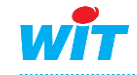

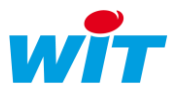

## **3.1.2 Paramétrage**

<span id="page-20-0"></span>Après avoir configuré le réseau de communication et créer la ressource « Site M-Bus »

#### Etape 1 Configurer la ressource « Site M-Bus » de la façon suivante :

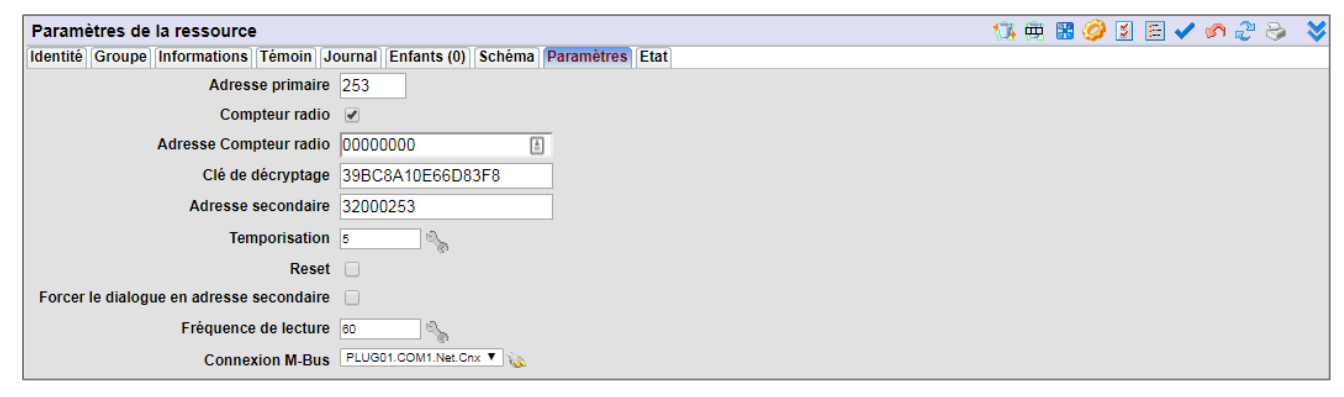

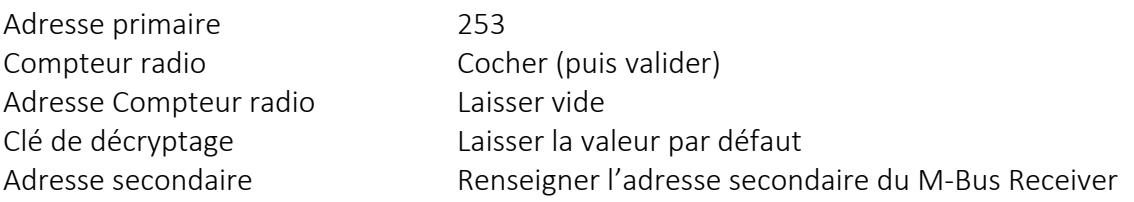

*5 ressources propres au récepteur radio se créent en ressources enfants du « Site M-Bus ».*

#### Etape 2 Lancer la recherche de compteurs radio en cliquant sur l'icône  $\Xi$  puis  $\Omega$  de la fenêtre « Liste des compteurs radio » :

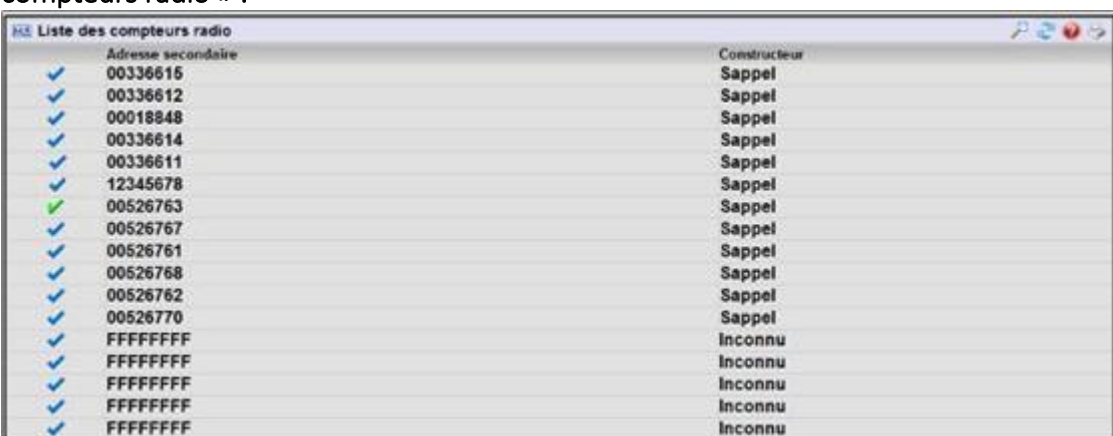

Nota : Actualiser la page pour voir apparaître les compteurs disponibles.

#### Etape 3 Cliquer sur l'icône correspondante au compteur radio pour le sélectionner

*L'icône verte informe du compteur sélectionné.*

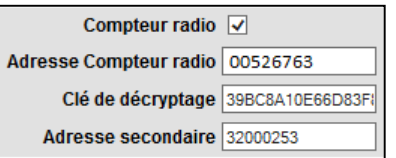

La ressource « Site M-Bus » crée les ressources enfants correspondant aux données du compteur radio sélectionné.

Pour paramétrer un autre compteur radio, créer une nouvelle ressource « Site M-Bus » et reprendre cette procédure à l'étape 1 ou dupliquer cette ressource et sélectionner un nouveau compteur dans la liste des compteurs radios. Les ressources enfants correspondant aux données de ce nouveau compteur se créent automatiquement après quelques secondes.

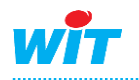

 $\overline{\phantom{a}}$ 

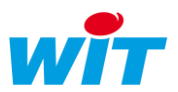

## **3.1.3 Données**

#### <span id="page-21-0"></span>Compteur radio IZAR CP

Les rubriques données par défaut par la tête émettrice de type IZAR CP sont :

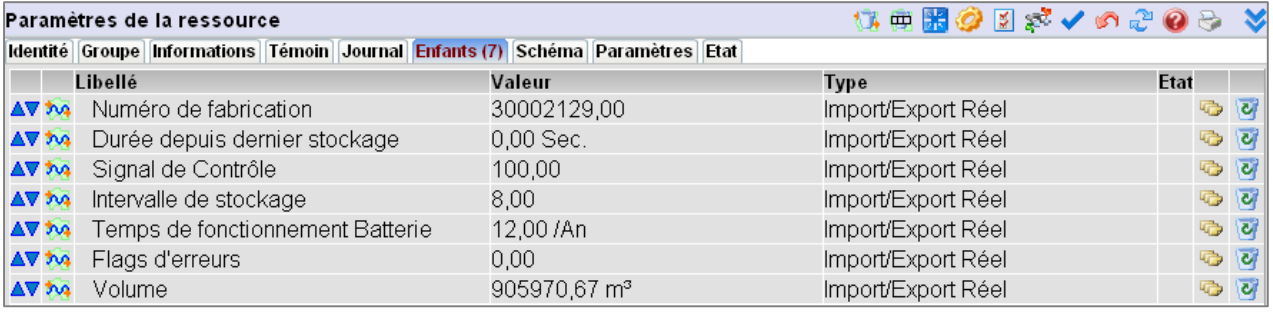

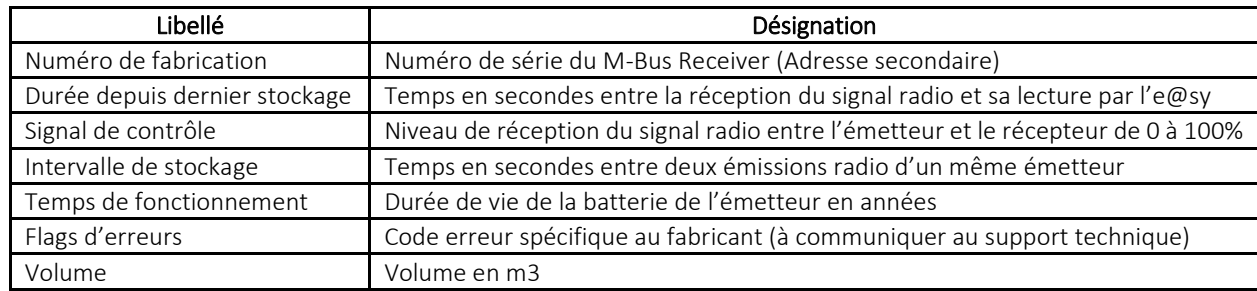

#### Sonde radio IZAR RE Temp

Les rubriques données par défaut par la sonde de type IZAR RE Temp sont :

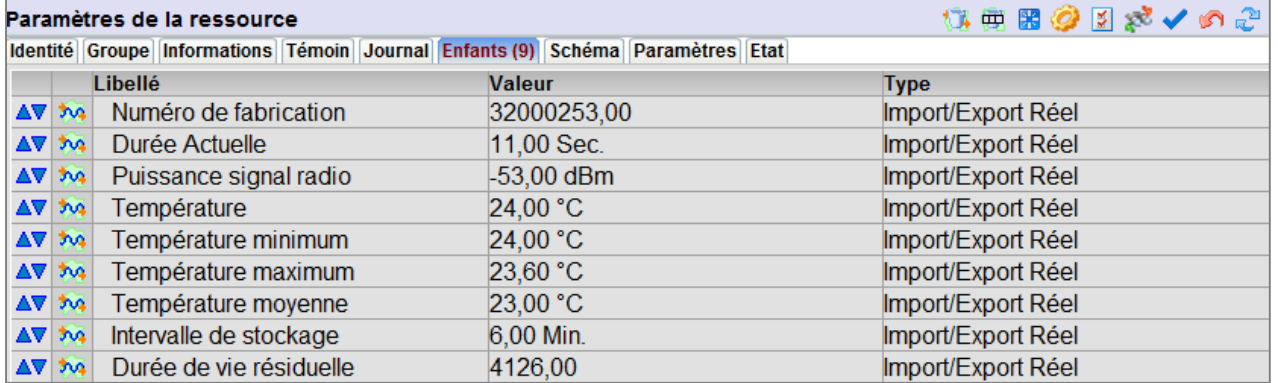

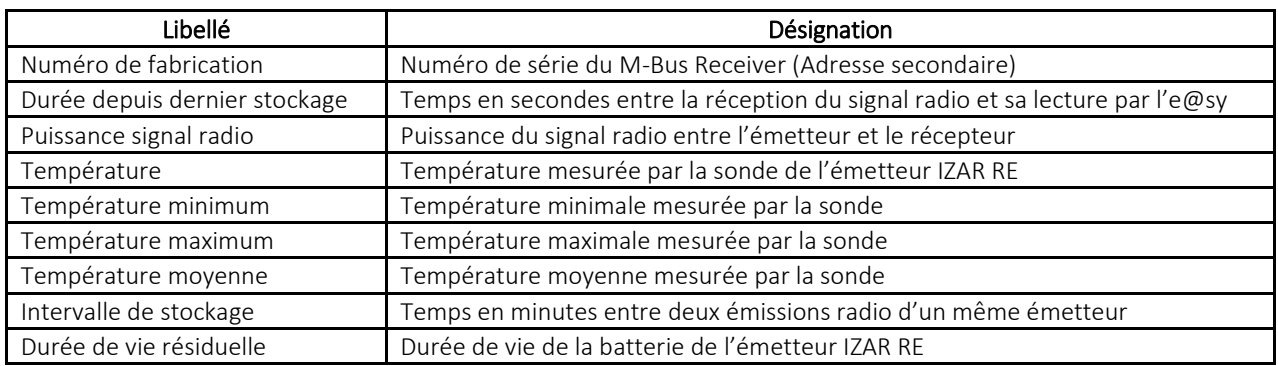

Remarque : lors de la création de la ressource, les variables Température, Température minimum, Température maximum et Température moyenne sont libellées par défaut Température extérieure ; cela à cause du code M-Bus envoyé par la sonde. Il est possible de modifier manuellement ces libellés pour qu'ils correspondent à ceux cités dans les tableaux précédents.

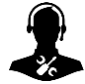

Pour tout renseignement complémentaire, notre support technique se tient à votre disposition par e-mail à [hot-line@wit.fr](mailto:hot-line@wit.fr) ou par téléphone au +33 (0)4 93 19 37 30

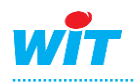